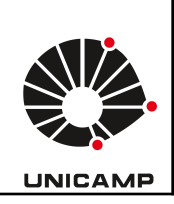

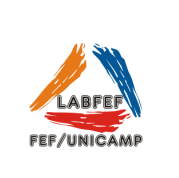

## SISTEMA DE CÂMERAS

O sistema de câmeras instalado no Laboratório de Ginástica e no Laboratório de Entrevista e Observação visa atender estudos com o objetivo de compreender qualitativamente as aulas de Educação Física, as intervenções com exercício físico em aspectos sociais e cognitivos das populações investigadas e atitudes de alunos e professores durante aulas como a correção de técnica durante o treinamento através da análise de imagens.

Modo de Usar:

- 1 Ligar o cabo de alimentação, a fonte da câmera 1, o estabilizador e o monitor. Quando o sistema estiver pronto as imagens das câmeras aparecerão na tela. O sistema está configurado para gravar somente quando houver movimento em seu campo de alcance.
- 2 Só há necessidade de posicionar a câmera 1 e a câmera móvel 5. Para posicionar a câmera 1 é necessário clicar com o botão direito do mouse e ir para opção Pan/Tilt/Zoom, o sistema pedirá a senha que será liberada ao usuário responsável pela reserva. A câmera 5 deve ser requisitada no momento da reserva e deve ser ligada ou no conector perto do pilar da cama elástica do fosso ou no conectar do pilar com adesivo CIRCO.

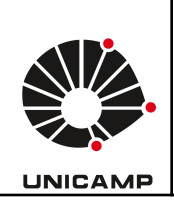

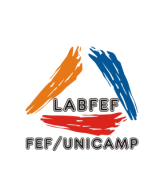

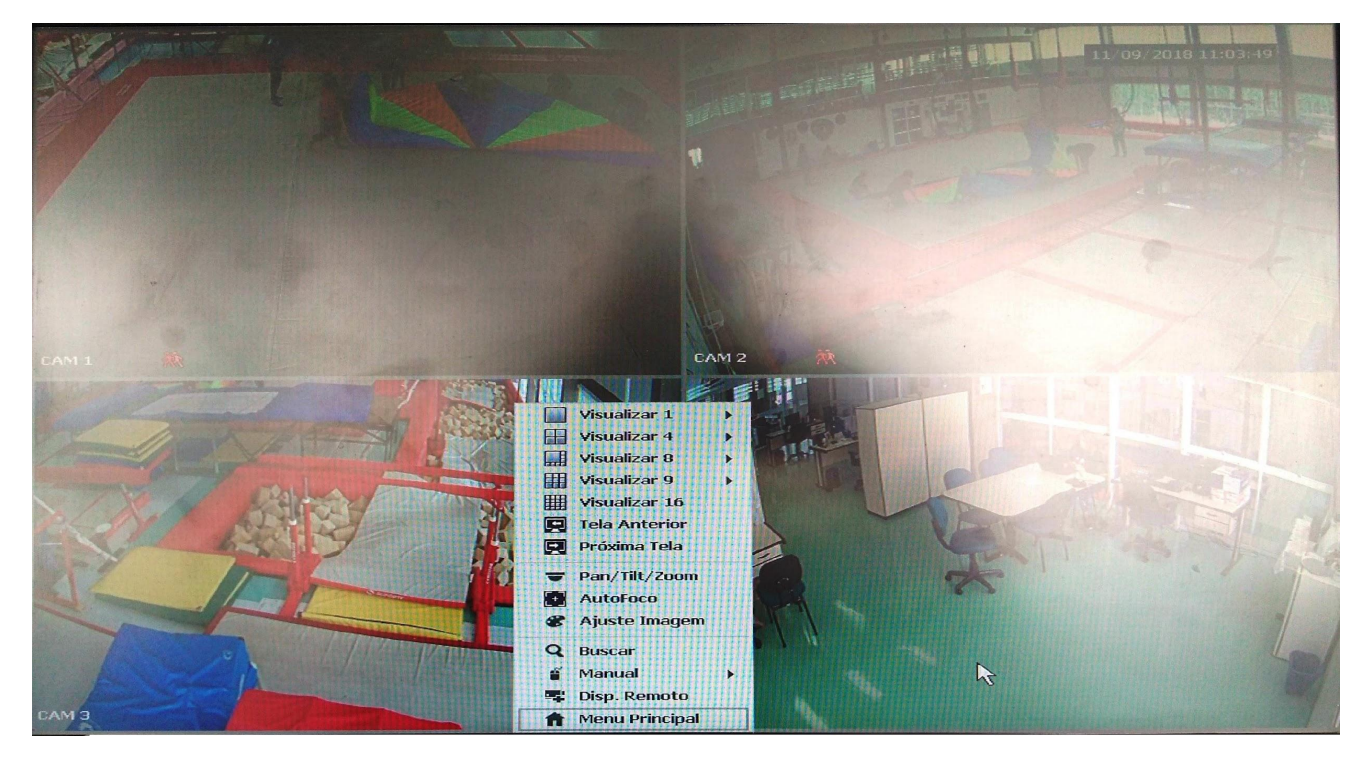

- 3 Para localizar arquivos para backup entrar no Menu Principal (clicar no botão direito do mouse) selecionar o ícone Busca, os dias que tiverem gravações estarão realçados no calendário à direita da tela. Para visualizar as imagens é só clicar em cima da câmera e horário desejado. Para voltar a tela anterior basta clicar no botão esquerdo do mouse.
- 4 Para realizar o backup ir para o Menu Principal (clicar no botão direito do mouse), inserir o pendrive do LABFEF, escolher o canal, data e horário de início e final desejados e clicar em buscar. Depois de selecionar todos os arquivos desejados não se esqueça de selecionar o formato que irá exportar (sugerido avi) e clicar em backup.

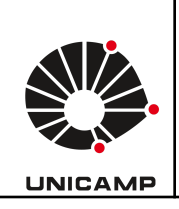

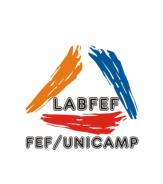

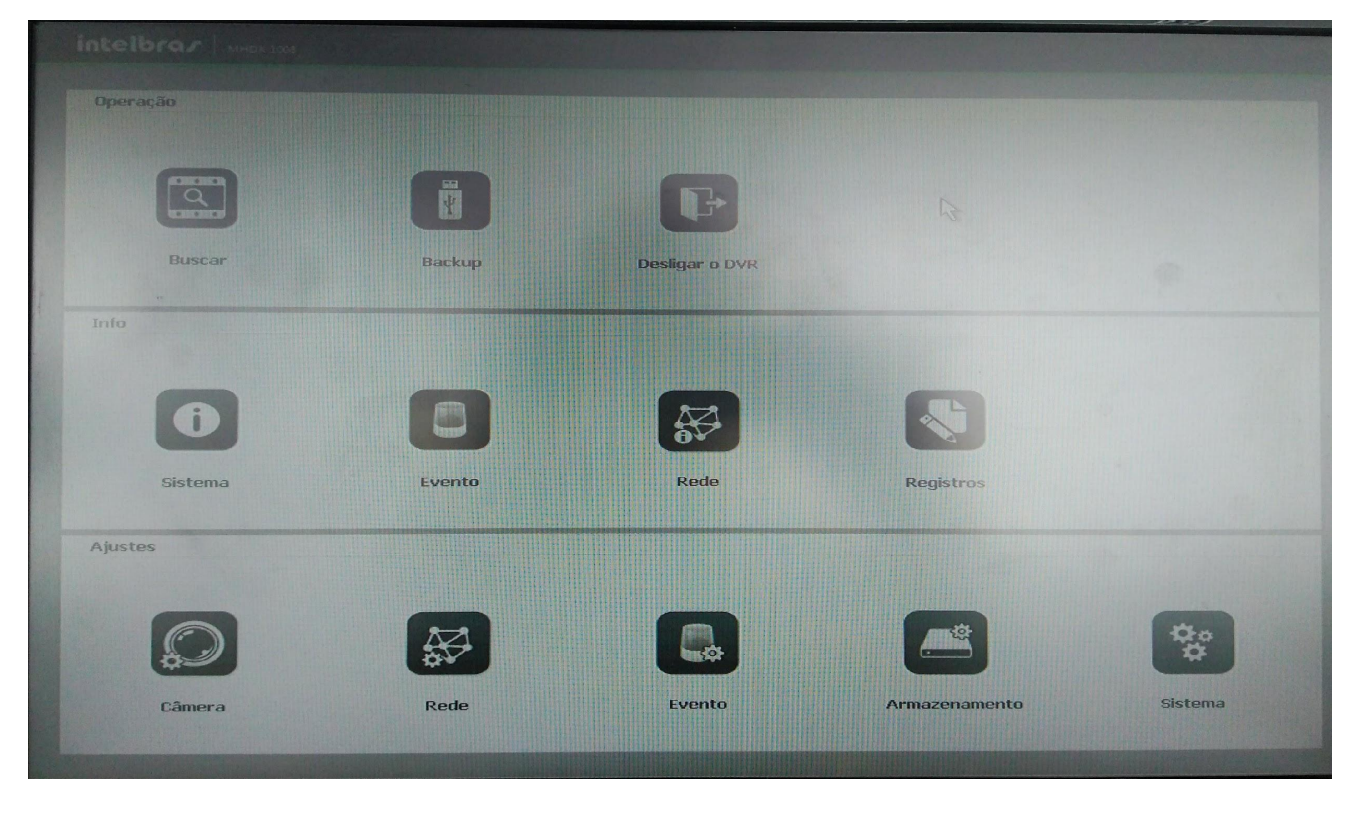

5 - Após o uso desligar o sistema via Menu Principal (Desligar o DVR), quando o sistema estiver desligado aparecerá uma mensagem no final da tela para desligar o cabo de alimentação. Então desligar o monitor, a fonte da câmera 1, o estabilizador e retirar o plug da tomada.

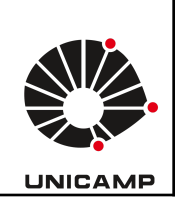

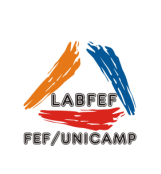

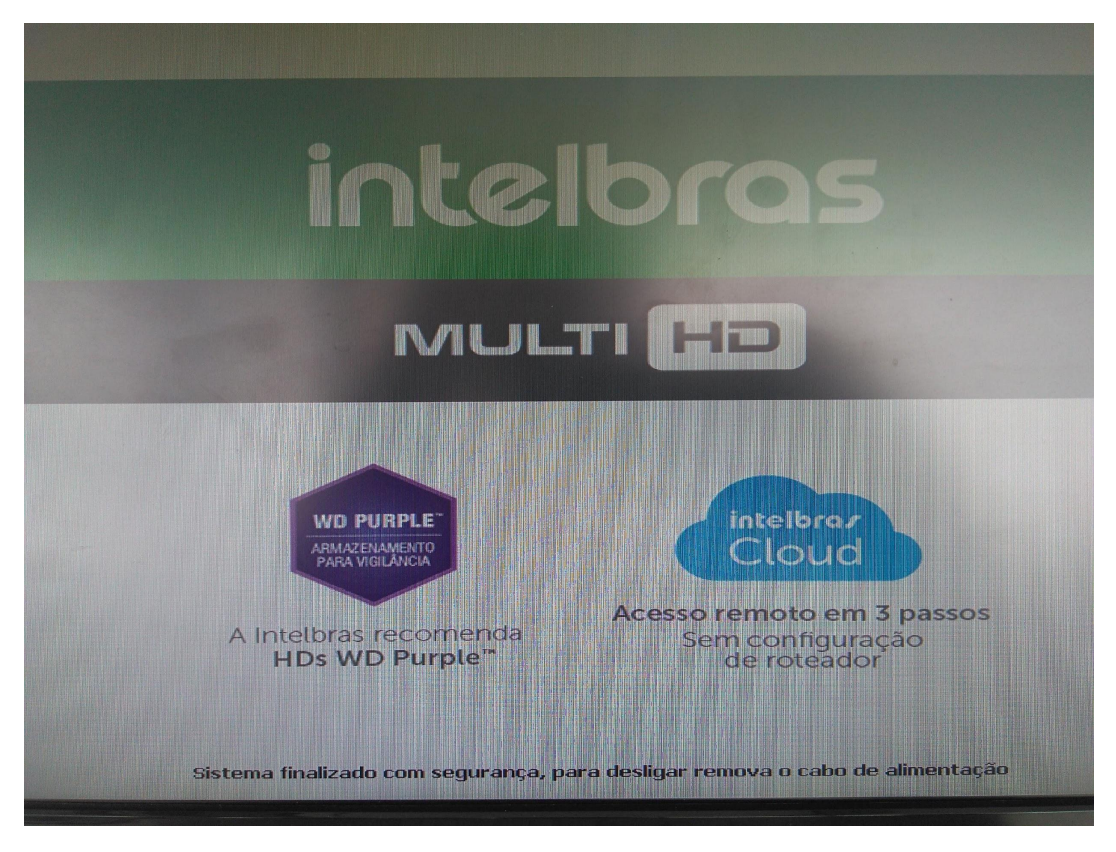